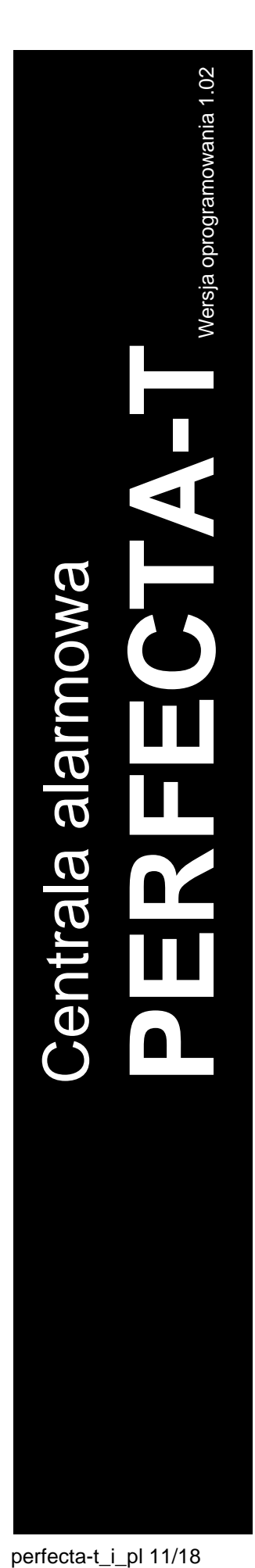

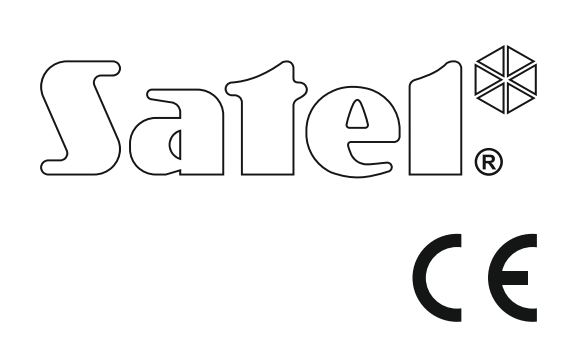

# **INSTRUKCJA INSTALATORA**

SATEL sp. z o.o. ul. Budowlanych 66 80-298 Gdańsk POLSKA tel. 58 320 94 00 serwis 58 320 94 30 dz. techn. 58 320 94 20; 604 166 075 www.satel.pl

perfecta-t\_i\_pl 11/18

# **OSTRZEŻENIA**

System alarmowy powinien być instalowany przez wykwalifikowany personel.

Przed przystąpieniem do instalacji należy zapoznać się z niniejszą instrukcją w celu uniknięcia błędów, które mogą skutkować wadliwym działaniem lub nawet uszkodzeniem sprzętu.

Wszystkie połączenia elektryczne należy wykonywać przy wyłączonym zasilaniu.

Wprowadzanie w urządzeniu jakichkolwiek modyfikacji, które nie są autoryzowane przez producenta, lub dokonywanie samodzielnych napraw skutkuje utratą uprawnień wynikających z gwarancji.

Firma SATEL stawia sobie za cel nieustanne podnoszenie jakości swoich produktów, co może skutkować zmianami w ich specyfikacji technicznej i oprogramowaniu. Aktualna informacja o wprowadzanych zmianach znajduje się na naszej stronie internetowej. Proszę nas odwiedzić: http://www.satel.pl

#### **Niniejszym SATEL sp. z o.o. deklaruje że urządzenie jest zgodne z zasadniczymi wymaganiami i innymi właściwymi postanowieniami Dyrektywy 2014/53/EU. Deklaracja zgodności jest dostępna pod adresem www.satel.eu/ce**

W instrukcji mogą wystąpić następujące symbole:

- - uwaga krytyczna.

uwaga,

# **SPIS TREŚCI**

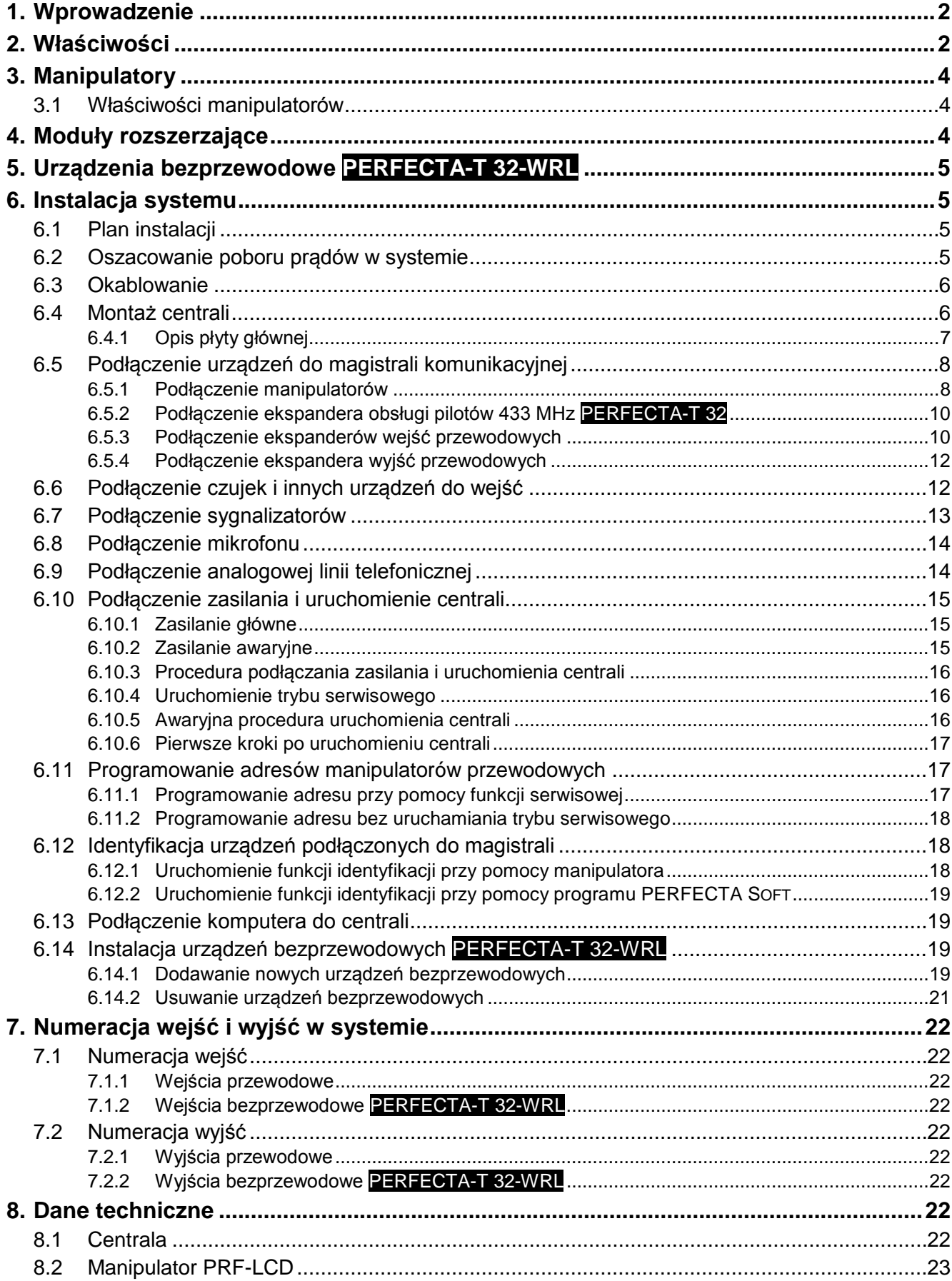

# <span id="page-3-0"></span>**1. Wprowadzenie**

Niniejsza instrukcja opisuje centrale PERFECTA-T 32 i PERFECTA-T 32-WRL oraz sposób ich instalacji. Instrukcja dostarcza ponadto informacji na temat urządzeń współpracujących z centralami i sposobu ich podłączenia.

Centrale alarmowe z serii PERFECTA-T spełniają wymagania norm EN 50131-1 Grade 2, EN 50131-3 Grade 2, EN 50131-6 Grade 2, EN 50130-4 i EN 50130-5 Klasa II.

# <span id="page-3-1"></span>**2. Właściwości**

#### **Struktura systemu**

- 2 strefy (grupy wejść).
- Możliwość przypisania wejścia do dwóch stref.

#### **Wejścia**

- 8 programowalnych wejść przewodowych na płycie głównej centrali:
	- obsługa czujek typu NO i NC oraz czujek roletowych i wibracyjnych,
	- obsługa konfiguracji EOL i 2EOL.
- Zabezpieczenie elektryczne wejść.
- Maksymalna liczba wejść programowalnych: 32.
- 20 typów reakcji.

#### **Wyjścia**

- 4 programowalne wyjścia przewodowe na płycie głównej centrali:
	- 2 wyjścia wysokoprądowe,
	- 2 wyjścia niskoprądowe typu OC.
- Maksymalna liczba wyjść programowalnych: 16 wyjścia o numerach od 13 do 16 dedykowane są do obsługi sygnalizatorów bezprzewodowych MSP-300.
- 23 realizowane funkcje.
- 2 wyjścia zasilające na płycie głównej centrali.
- Zabezpieczenie elektryczne wyjść.

#### **Magistrala komunikacyjna**

- Możliwość podłączenia manipulatorów i modułów rozszerzających.
- Zabezpieczenie elektryczne magistrali komunikacyjnej.

#### **Urządzenia bezprzewodowe tylko PERFECTA-T 32-WRL**

- Obsługa urządzeń radiowych 433 MHz produkowanych przez firmę SATEL:
	- do 32 czujek,
	- do 4 sygnalizatorów,
	- do 4 manipulatorów,
	- do 15 pilotów.
- Szyfrowana komunikacja radiowa.
- Dwukierunkowa komunikacja z manipulatorami i sygnalizatorami bezprzewodowymi.
- Do 6 funkcji sterujących dostępnych z pilota.

#### **Komunikacja**

• Wbudowany analogowy komunikator telefoniczny.

#### **Monitoring**

- Monitorowanie zdarzeń do dwóch stacji monitorujących.
- Obsługa formatów komunikacji Contact ID i SIA.

#### **Powiadamianie**

- Powiadamianie o zdarzeniach na 8 numerów telefonów przy pomocy 16 komunikatów głosowych.
- Wbudowany moduł głosowy umożliwiający odtwarzanie komunikatów głosowych na potrzeby powiadamiania telefonicznego.

#### **Dźwiękowa weryfikacja alarmu**

• Możliwość nasłuchiwania dźwięków z chronionego obiektu przez telefon.

#### **Pamięć zdarzeń**

• 3584 zdarzeń.

#### **Użytkownicy**

- 15 użytkowników.
- Możliwość przydzielenia użytkownikowi:
	- hasła,
	- pilota.
- Uprawnienia określające zakres dostępu do systemu.

#### **Timery**

- 8 timerów umożliwiających automatyczne:
	- załączanie/wyłączanie czuwania w strefach,
	- sterowanie wyjściami (włączanie/wyłączanie światła, zraszanie ogrodu itp.).

#### **Programowanie**

- Programowanie lokalne:
	- manipulator,
	- komputer z zainstalowanym programem PERFECTA SOFT podłączony do portu RS-232 (TTL) centrali.

#### **Aktualizacja oprogramowania centrali**

• Aktualizacja oprogramowania przy pomocy komputera podłączonego do portu RS-232 (TTL) centrali.

#### **Wbudowany zasilacz**

- Zasilacz impulsowy 12 V / 2 A.
- Zabezpieczenie przeciwzwarciowe.
- Układ kontroli stanu akumulatora i odłączania rozładowanego akumulatora.

<span id="page-5-0"></span>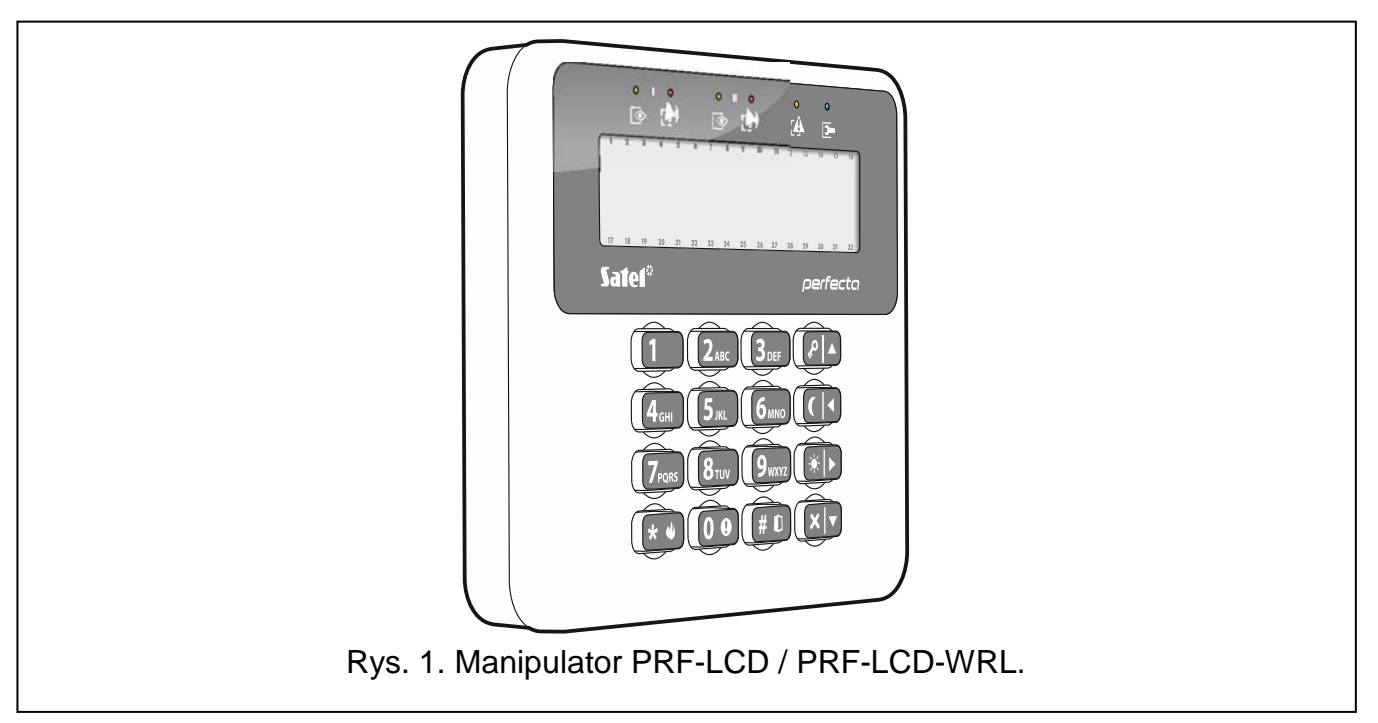

Firma SATEL oferuje następujące manipulatory dla central alarmowych PERFECTA: **PRF-LCD** – przewodowy manipulator LCD z klawiaturą mechaniczną,

**PRF-LCD-WRL** – bezprzewodowy manipulator LCD z klawiaturą mechaniczną (obsługiwany przez centralę PERFECTA-T 32-WRL).

*W systemie alarmowym powinien być co najmniej jeden manipulator.*

*W manipulatorach bezprzewodowych reakcja na działania użytkownika jest wolniejsza, niż w manipulatorach przewodowych.*

# <span id="page-5-1"></span>**3.1 Właściwości manipulatorów**

- Wyświetlacz 2 x 16 znaków z podświetleniem.
- Diody LED informujące o stanie stref oraz systemu.
- 12 klawiszy, oznaczonych zgodnie ze standardem telefonicznym, przeznaczonych do wprowadzania danych.
- 4 klawisze dodatkowe do poruszania się po menu oraz załączania/wyłączania czuwania.
- Podświetlenie klawiszy.

 $\left| i \right|$ 

• Styk sabotażowy reagujący na otwarcie obudowy i oderwanie od ściany.

# <span id="page-5-2"></span>**4. Moduły rozszerzające**

Do centrali można podłączyć następujące ekspandery:

- **INT-RX-S** ekspander obsługi pilotów 433 MHz. Umożliwia użytkownikom sterowanie systemem alarmowym przy pomocy pilotów 433 MHz. **tylko PERFECTA-T 32**
- **INT-E** ekspander wejść. Umożliwia rozbudowę systemu o 8 programowalnych wejść przewodowych.
- **INT-O / INT-ORS** ekspander wyjść. Umożliwia rozbudowę systemu o 8 programowalnych wyjść przewodowych.

# <span id="page-6-0"></span>**5. Urządzenia bezprzewodowe PERFECTA-T 32-WRL**

Centrala PERFECTA-T 32-WRL obsługuje następujące urządzenia bezprzewodowe 433 MHz:

**MFD-300** – bezprzewodowa czujka zalania wodą.

**MGD-300** – bezprzewodowa czujka zbicia szyby.

**MMD-300** – bezprzewodowa czujka magnetyczna.

**MMD-302** – bezprzewodowa czujka magnetyczna z wejściem roletowym.

**MPD-300** – bezprzewodowa pasywna czujka podczerwieni.

**MSD-300** – bezprzewodowa czujka dymu i ciepła.

**MSP-300** – bezprzewodowy sygnalizator zewnętrzny.

**PRF-LCD-WRL** – manipulator bezprzewodowy.

# <span id="page-6-1"></span>**6. Instalacja systemu**

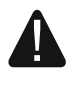

**Wszystkie połączenia elektryczne należy wykonywać przy wyłączonym zasilaniu.**

Do wykonania montażu przydatne będą:

- wkrętak płaski 2,5 mm,
- wkrętak krzyżakowy,
- szczypce precyzyjne,
- szczypce płaskie,
- wiertarka z kompletem wierteł.

# <span id="page-6-2"></span>**6.1 Plan instalacji**

Przed rozpoczęciem instalacji przygotuj plan systemu alarmowego. Sporządź szkic obiektu i umieść na nim wszystkie urządzenia, które mają wchodzić w skład systemu alarmowego: centralę, manipulatory, czujki, sygnalizatory, moduły rozszerzające itd. Grube mury, metalowe ścianki itp. zmniejszają zasięg komunikacji radiowej. Pamiętaj o tym, wybierając miejsce montażu centrali. Centrala i inne elementy systemu alarmowego powinny być montowane w ramach obszaru chronionego.

# <span id="page-6-3"></span>**6.2 Oszacowanie poboru prądów w systemie**

Na etapie planowania systemu alarmowego należy zsumować prądy pobierane przez wszystkie urządzenia wchodzące w jego skład (płytę główną centrali, manipulatory, moduły rozszerzające, czujki, sygnalizatory itd.). W rachunku należy uwzględnić prąd ładowania akumulatora. W przypadku, gdy suma prądów przekracza prąd wyjściowy zasilacza centrali, w systemie należy zastosować ekspandery z zasilaczem lub dodatkowy zasilacz.

Suma prądów pobieranych przez urządzenia podłączone do dodatkowego zasilacza (ekspandera z zasilaczem) nie może przekroczyć prądu wyjściowego zasilacza.

Planując podłączenie urządzeń do poszczególnych wyjść zasilających (centrali, ekspanderów z zasilaczem itd.) należy pamiętać, że suma prądów pobieranych przez te urządzenia nie może przekroczyć maksymalnej obciążalności prądowej tych wyjść.

<span id="page-7-0"></span>Do wykonania połączeń przewodowych między urządzeniami wchodzącymi w skład systemu zaleca się stosowanie kabla prostego nieekranowanego.

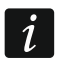

*W przypadku stosowania kabla typu "skrętka" pamiętaj, że jedną parą skręconych przewodów nie wolno przesyłać sygnałów CLK (zegar) i DTA (dane).*

Przekrój przewodów zasilających należy tak dobrać, aby spadek napięcia między zasilaczem a zasilanym urządzeniem nie przekroczył 1 V w stosunku do napięcia wyjściowego.

Dla zagwarantowania poprawnego działania elementów systemu istotne jest zapewnienie jak najmniejszej rezystancji i pojemności przewodów sygnałowych. Przy większych odległościach między urządzeniami, aby zmniejszyć rezystancję przewodów, konieczne może być zastosowanie dla każdego sygnału kilku równolegle połączonych żył. Konsekwencją tego może być jednak wzrost pojemności przewodów. Zbyt duża rezystancja albo pojemność przewodów łączących centralę z manipulatorami lub modułami rozszerzającymi może uniemożliwić ich właściwą pracę (np. centrala nie będzie w stanie zidentyfikować urządzenia, zgłaszane będą braki obecności itd.). Dobierając długość przewodów należy stosować się do zaleceń przedstawionych w rozdziałach dotyczących podłączania poszczególnych typów urządzeń.

Unikaj prowadzenia przewodów równolegle do przewodów 230 V AC, w ich bezpośrednim sąsiedztwie, gdyż może to spowodować wadliwe działanie systemu.

# <span id="page-7-1"></span>**6.4 Montaż centrali**

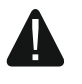

**Płyta główna centrali zawiera elementy elektroniczne wrażliwe na wyładowania elektrostatyczne.**

**Przed podłączeniem do płyty głównej zasilania (akumulatora, napięcia zmiennego z transformatora), należy zakończyć wszystkie prace instalacyjne dotyczące urządzeń przewodowych (podłączenie manipulatorów, modułów rozszerzających, czujek itd.).**

Centrala powinna być instalowana w pomieszczeniach zamkniętych, o normalnej wilgotności powietrza. Należy zapewnić centrali ochronę przed dostępem osób niepowołanych. Instalator powinien zapewnić ochronę użytkowników i personelu serwisowego poprzez zastosowanie odpowiedniej obudowy urządzenia.

W miejscu montażu centrali powinien być dostępny obwód zasilania 230 V AC z połączeniem ochronnym.

# <span id="page-8-0"></span>**6.4.1 Opis płyty głównej**

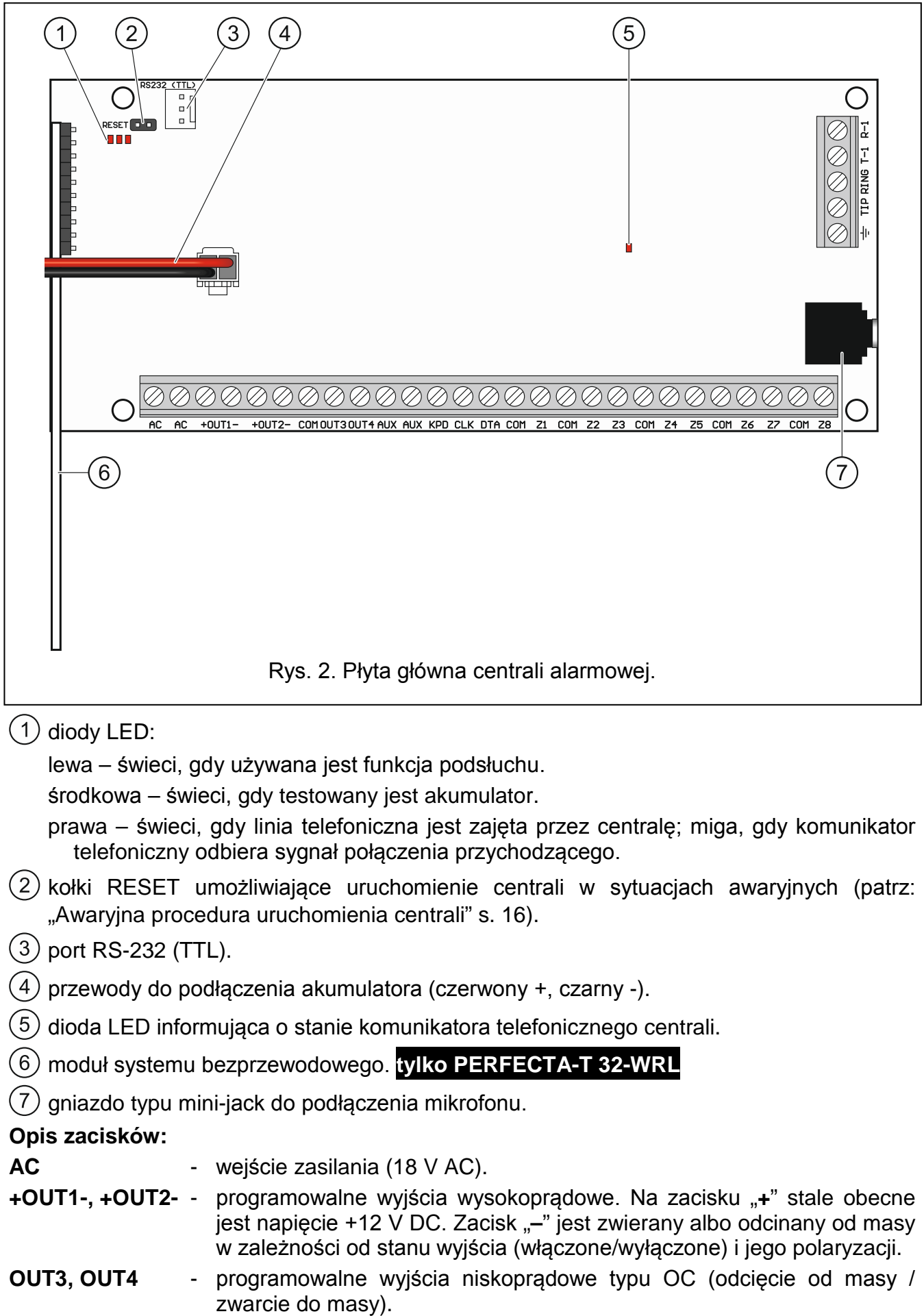

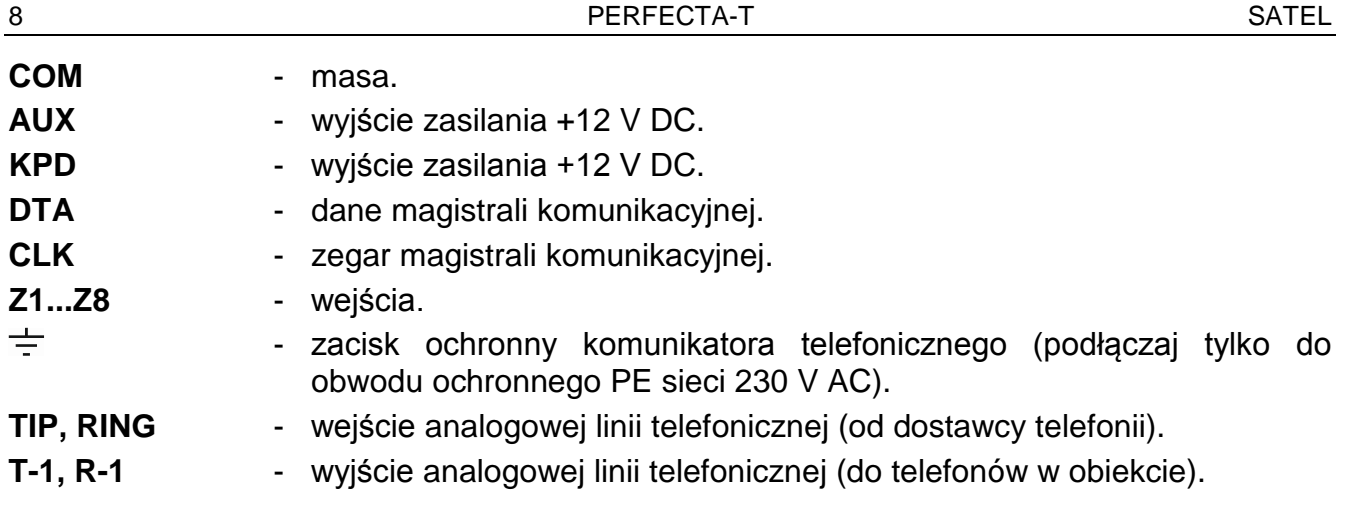

# <span id="page-9-0"></span>**6.5 Podłączenie urządzeń do magistrali komunikacyjnej**

 $\boldsymbol{j}$ *Przewody magistrali muszą być prowadzone w jednym kablu.*

*Odległość urządzenia od centrali może wynosić do 600 m.*

*Urządzenie może być zasilane bezpośrednio z centrali, jeżeli odległość od centrali nie przekracza 300 m. Przy większych odległościach urządzeniu należy zapewnić inne źródło zasilania (zasilacz lub ekspander z zasilaczem).*

Tabela [1](#page-9-2) przedstawia liczbę wymaganych przewodów dla prawidłowego podłączenia urządzenia do magistrali w przypadku użycia przewodów o średnicy 0,5 mm.

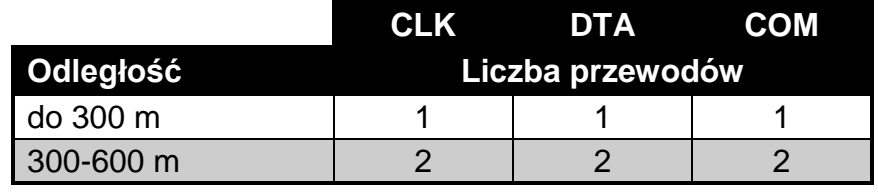

<span id="page-9-2"></span>Tabela 1.

Urządzenie podłączone do magistrali komunikacyjnej musi mieć ustawiony właściwy adres. Dwa urządzenia nie mogą mieć tego samego adresu (niemożliwe będzie ich zidentyfikowanie). W rozdziałach poświęconych podłączaniu konkretnych urządzeń znajdziesz informacje na temat wymagań dotyczących ustawienia adresu.

#### <span id="page-9-1"></span>**6.5.1 Podłączenie manipulatorów**

Centrala obsługuje do 4 manipulatorów. Mogą to być manipulatory przewodowe lub bezprzewodowe (manipulatory bezprzewodowe można zainstalować dopiero po uruchomieniu centrali). Manipulatory muszą mieć ustawione adresy z zakresu od 0 do 3. Opis programowania adresów manipulatorów znajdziesz na stronie [17.](#page-18-1)

#### **Montaż manipulatora PRF-LCD**

Manipulator przeznaczony jest do montażu wewnątrz pomieszczeń. Miejsce montażu powinno umożliwiać łatwy i wygodny dostęp użytkownikom systemu.

1. Otwórz obudowę manipulatora (rys. [3\)](#page-10-0).

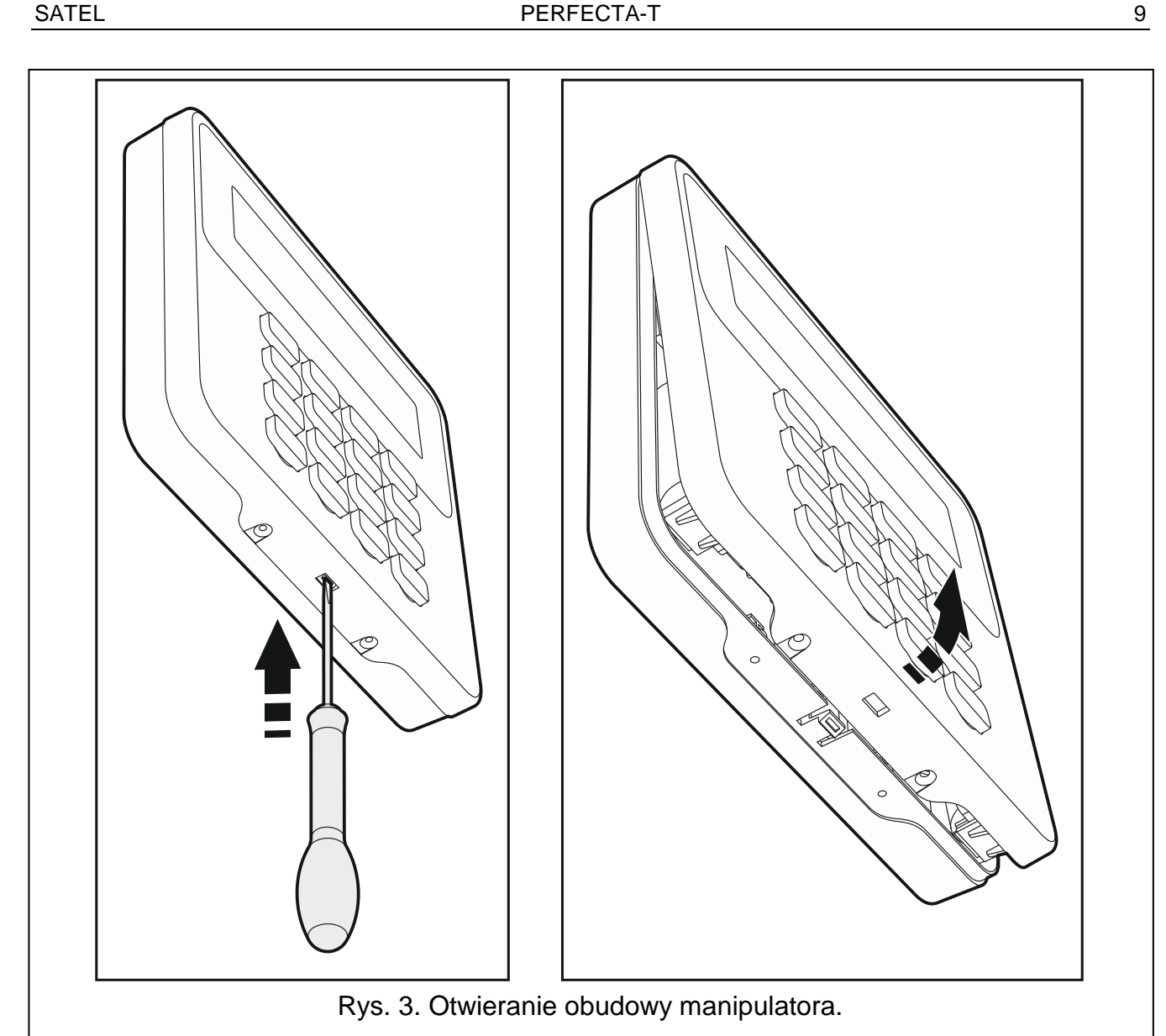

- <span id="page-10-0"></span>2. Przyłóż podstawę obudowy do ściany i zaznacz położenie otworów montażowych.
- 3. Wywierć w ścianie otwory na kołki montażowe.
- 4. Przeprowadź przewody przez otwór w podstawie obudowy.
- 5. Przy pomocy kołków i wkrętów przymocuj podstawę obudowy do ściany. Kołki i wkręty powinny zostać odpowiednio dobrane do podłoża (inne w przypadku betonu i cegły, a inne w przypadku gipsu, czy drewna itd.).
- 6. Zaciski manipulatora połącz z odpowiednimi zaciskami centrali alarmowej (patrz: rys. [4\)](#page-11-2).
- 7. Załóż pokrywę na zaczepy i zatrzaśnij obudowę.
- 8. Zablokuj pokrywę przy pomocy wkrętów.

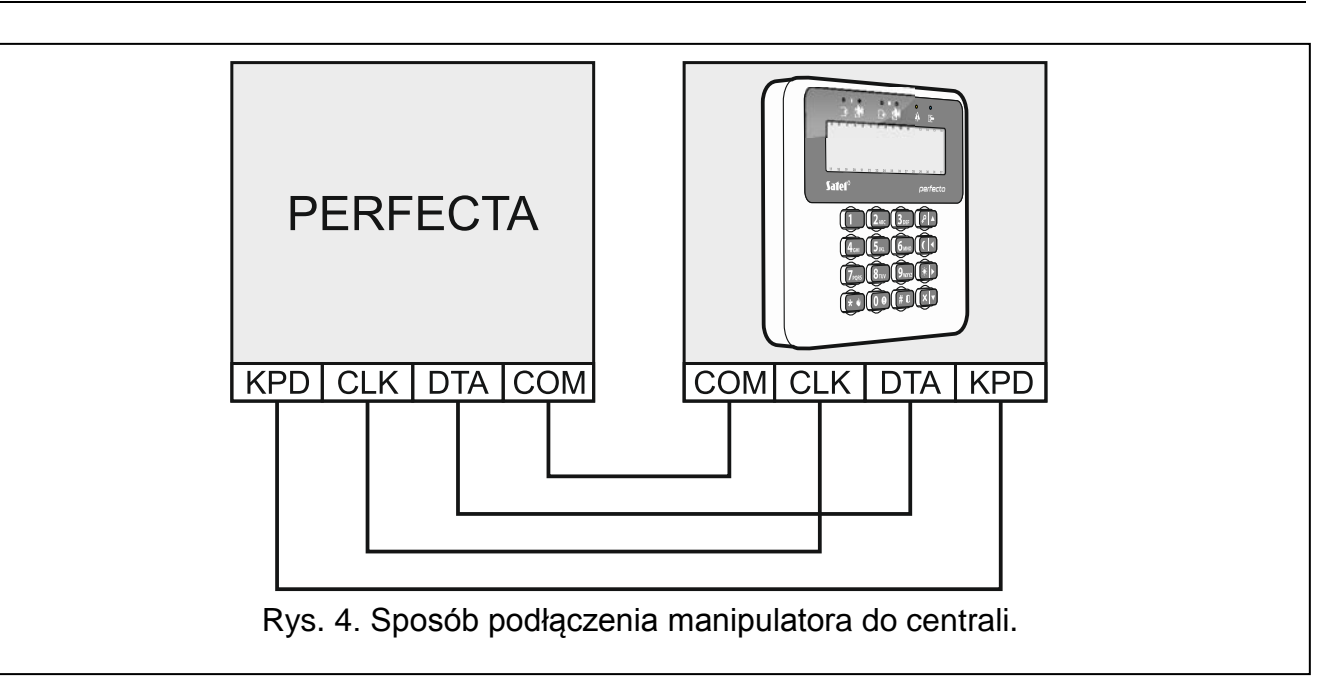

# <span id="page-11-2"></span><span id="page-11-0"></span>**6.5.2 Podłączenie ekspandera obsługi pilotów 433 MHz PERFECTA-T 32**

Do centrali PERFECTA-T 32 możesz podłączyć ekspander INT-RX-S. Ekspander umożliwia przydzielenie użytkownikom pilotów 433 MHz (do 15 pilotów). W ekspanderze musi być ustawiony adres 7 (07h).

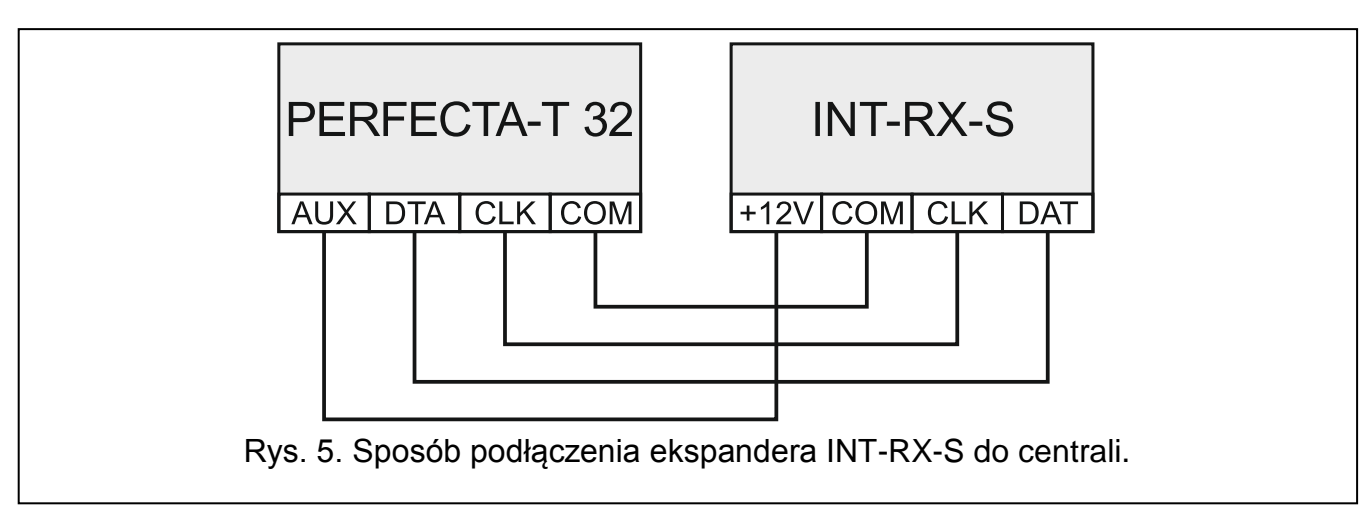

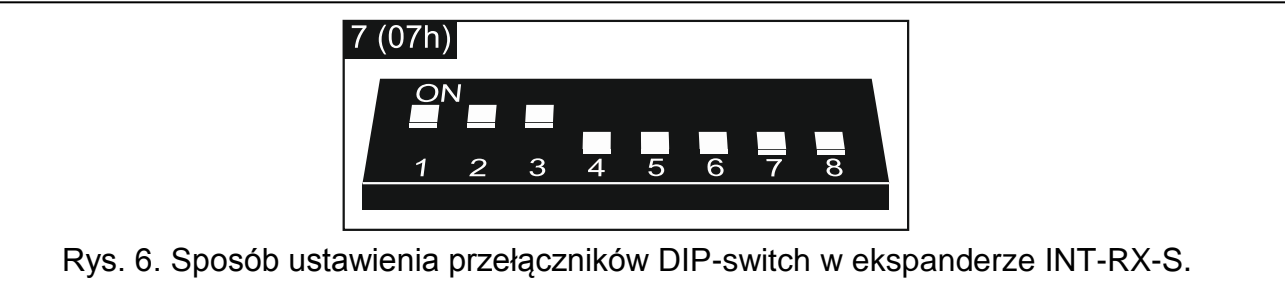

# <span id="page-11-1"></span>**6.5.3 Podłączenie ekspanderów wejść przewodowych**

Do centrali możesz podłączyć 3 ekspandery wejść INT-E. Każdy ekspander pozwala rozbudować system o 8 programowalnych wejść przewodowych.

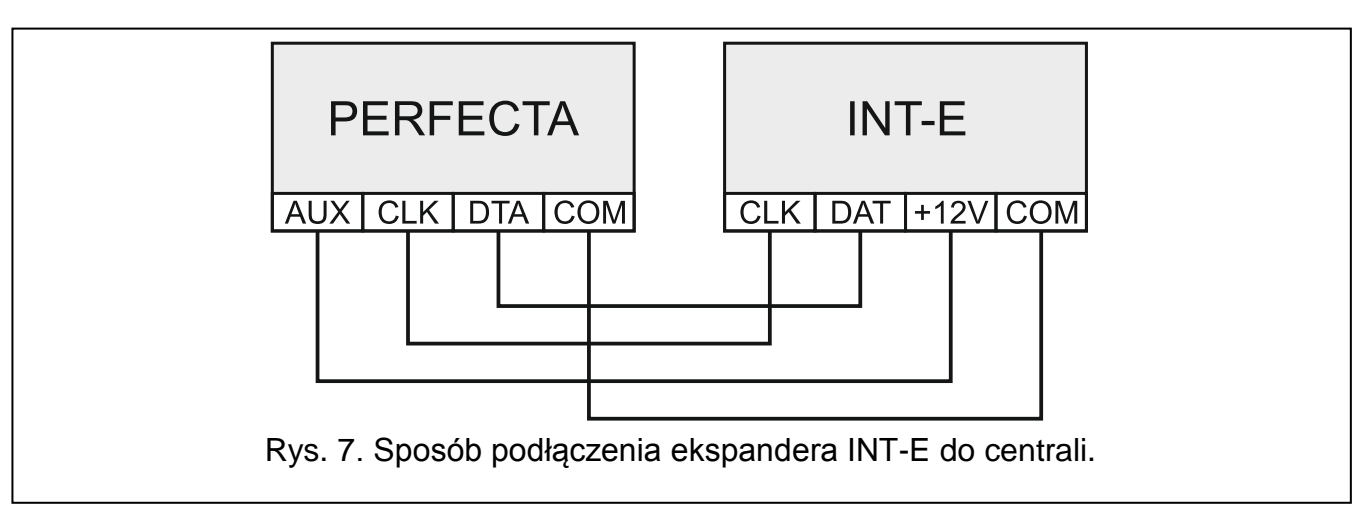

W ekspanderze wejść musi być ustawiony adres 12 (0Ch), 13 (0Dh) lub 14 (0Eh). Przełącznik DIP-switch 10 musi być ustawiony w pozycji OFF.

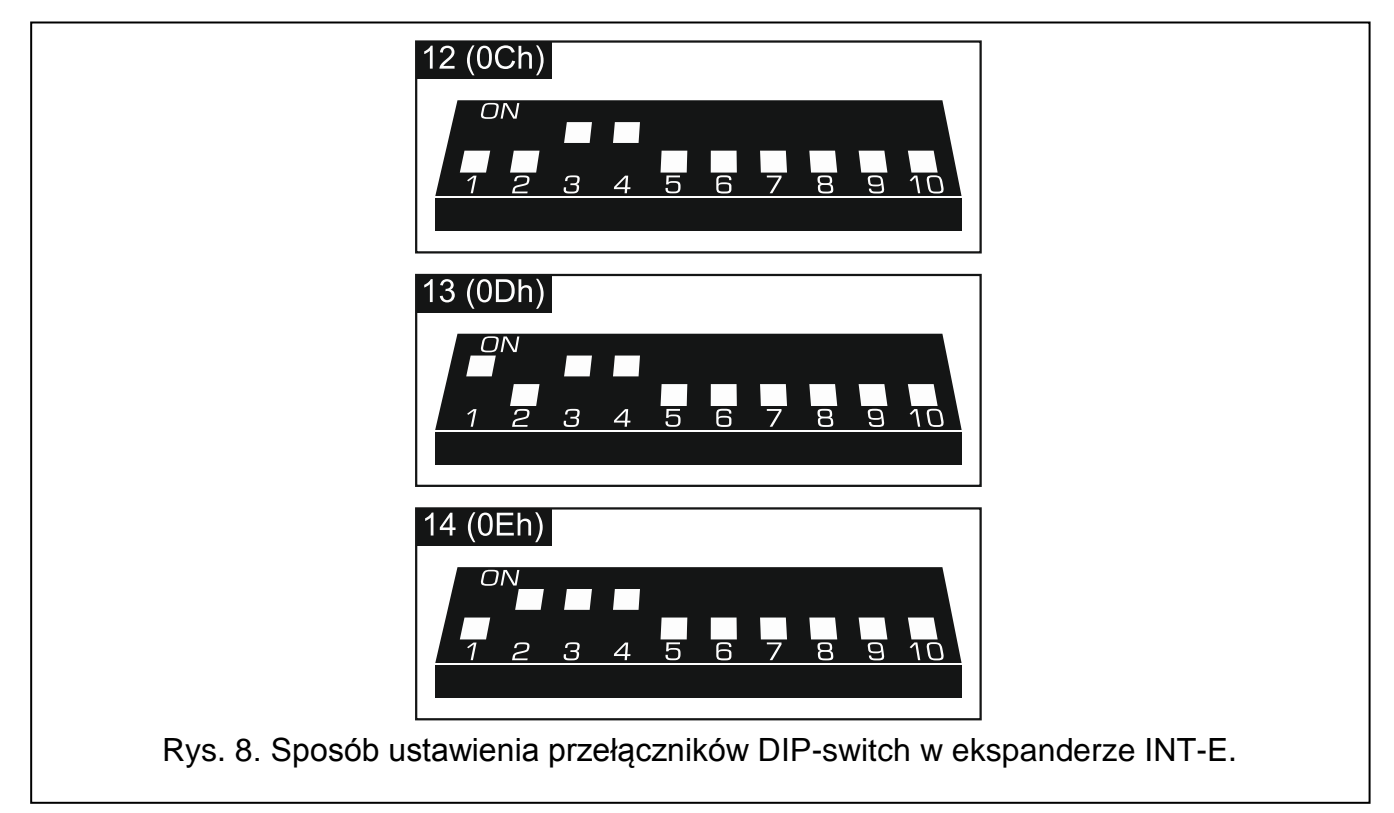

Tabela [2](#page-12-0) przedstawia numerację wejść w ekspanderze w zależności od ustawionego adresu. Jeżeli numer wejścia w ekspanderze pokrywa się z numerem wejścia bezprzewodowego, wejście w ekspanderze nie jest obsługiwane.

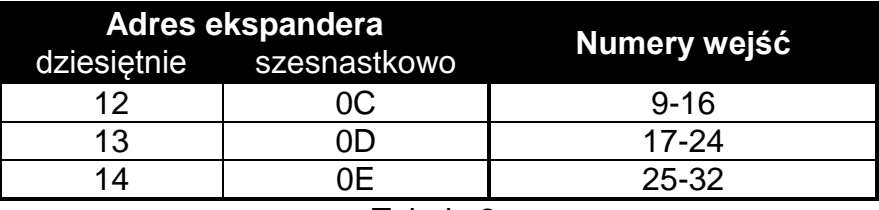

<span id="page-12-0"></span>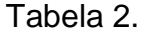

*Ekspander jest identyfikowany jako INT-E (do ekspandera nie jest podłączony dedykowany zasilacz) lub INT-EPS (do ekspandera jest podłączony dedykowany zasilacz).*

 $\left| i \right|$ 

# <span id="page-13-0"></span>**6.5.4 Podłączenie ekspandera wyjść przewodowych**

Do centrali możesz podłączyć ekspander INT-O albo INT-ORS. Pozwoli to rozbudować system o 8 programowanych wyjść przewodowych.

W ekspanderze wyjść musi być ustawiony adres 15 (0Fh). W przypadku ekspandera INT-ORS, przełącznik DIP-switch 10 musi być ustawiony w pozycji ON.

*Ekspander jest identyfikowany jako INT-O (do ekspandera nie jest podłączony dedykowany zasilacz) lub INT-OPS (do ekspandera jest podłączony dedykowany zasilacz).*

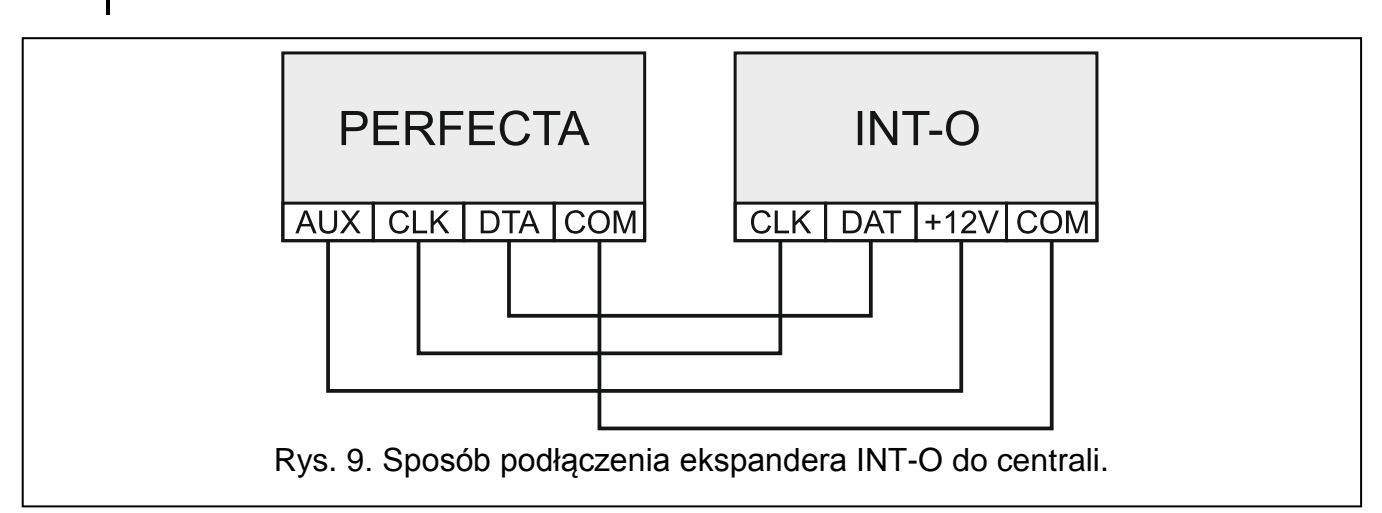

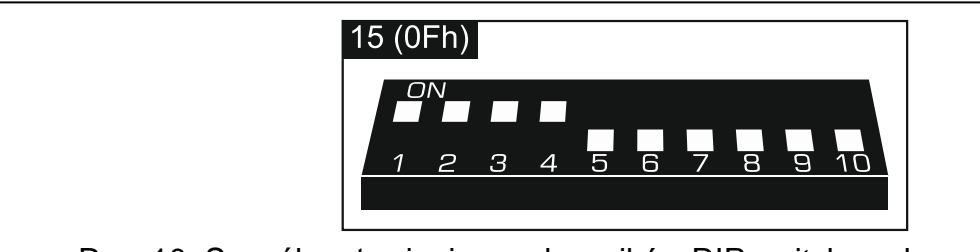

Rys. 10. Sposób ustawienia przełączników DIP-switch w ekspanderze INT-O.

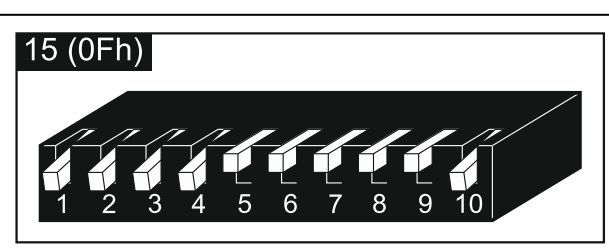

Rys. 11. Sposób ustawienia przełączników DIP-switch w ekspanderze INT-ORS.

# <span id="page-13-1"></span>**6.6 Podłączenie czujek i innych urządzeń do wejść**

Wejścia centrali obsługują następujące typy obwodów:

- **NC** typ obwodu umożliwiający podłączenie czujki posiadającej wyjście alarmowe NC (normalnie zamknięte). Rozwarcie obwodu wywoła alarm.
- **NO** typ obwodu umożliwiający podłączenie czujki posiadającej wyjście alarmowe NO (normalnie otwarte). Zwarcie obwodu wywoła alarm.
- **EOL** typ obwodu umożliwiający podłączenie czujki posiadającej wyjście alarmowe NC lub NO. W obwodzie należy zastosować rezystor parametryczny. Zwarcie lub rozwarcie obwodu wywoła alarm.

 $\boldsymbol{i}$ 

- **2EOL/NC** typ obwodu zalecany w przypadku podłączania czujki posiadającej wyjście alarmowe NC oraz wyjście sabotażowe. W obwodzie należy zastosować 2 rezystory parametryczne. Wejście rozróżnia 3 stany: normalny, alarm i sabotaż.
- **2EOL/NO** typ obwodu analogiczny jak 2EOL/NC, ale dla czujki posiadającej wyjście alarmowe NO.

**Roletowa** – typ obwodu umożliwiający podłączenie czujki roletowej.

**Wibracyjna** – typ obwodu umożliwiający podłączenie czujki wibracyjnej. Do wejścia można też podłączyć czujkę posiadającą wyjście alarmowe NC (możesz przykładowo podłączyć szeregowo czujkę wibracyjną i czujkę magnetyczną).

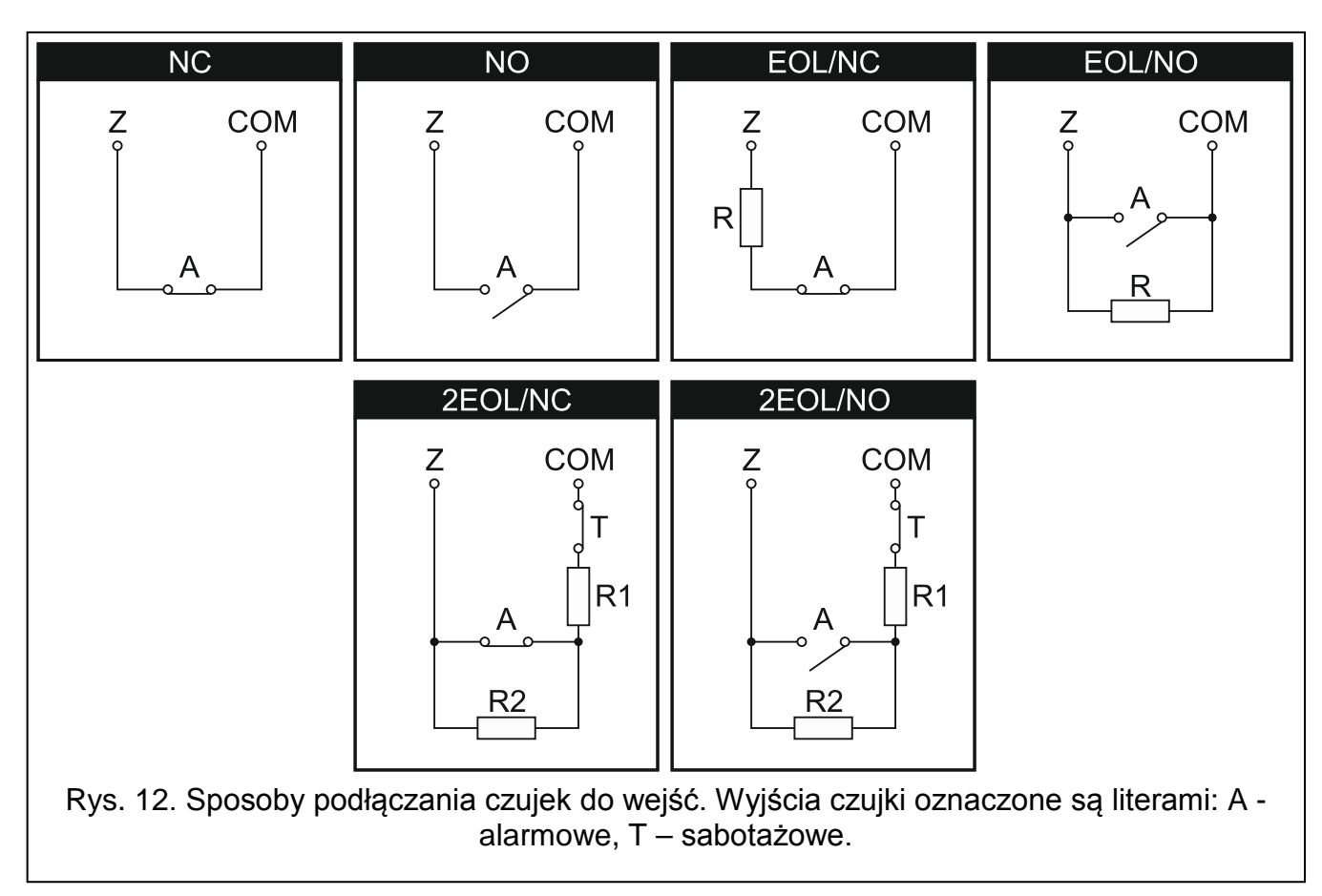

#### **Rezystory parametryczne**

 $\boldsymbol{i}$ 

W konfiguracji EOL do zamknięcia obwodu użyj rezystora 2,2 kΩ. W konfiguracji 2EOL użyj dwóch rezystorów 1,1 kΩ.

# <span id="page-14-0"></span>**6.7 Podłączenie sygnalizatorów**

*Zaleca się uruchomienie centrali bez podłączonych sygnalizatorów. Zapobiegnie to przypadkowemu wyzwoleniu sygnalizacji po uruchomieniu centrali.*

W zależności od typu sygnalizatora:

- sygnalizatory bez własnego zasilania (np. SP-500, SP-4001, SP-4003, SPL-2010, SPW-100, SPW-210, SPW-220) – do wyzwalania sygnalizacji należy użyć wyjść wysokoprądowych,
- sygnalizatory z własnym zasilaniem (np. SP-4002, SP-4004, SP-4006, SP-6500, SPLZ-1011, SD-3001, SD-6000) – do wyzwalania sygnalizacji zaleca się stosowanie wyjść niskoprądowych, a do zasilania – wyjść wysokoprądowych.

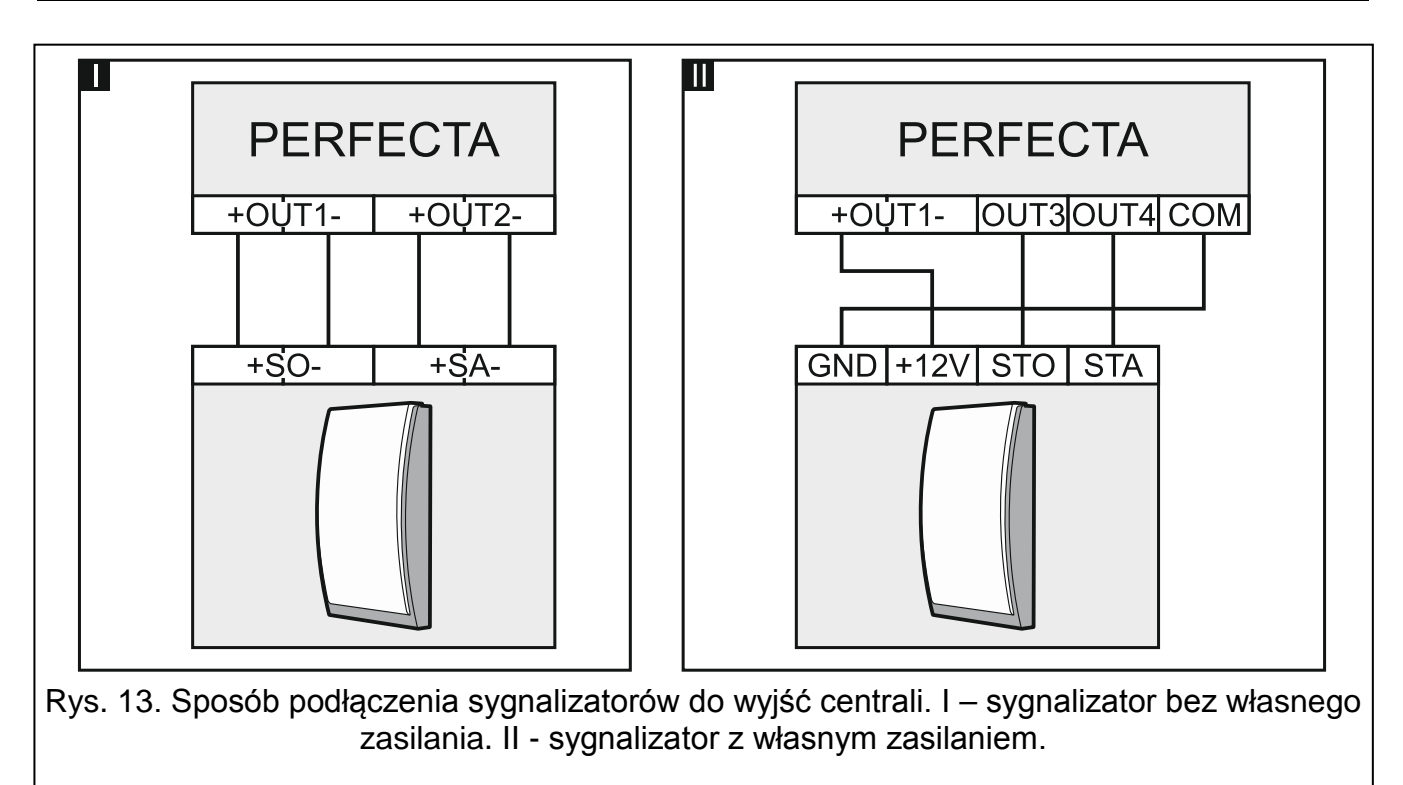

### <span id="page-15-0"></span>**6.8 Podłączenie mikrofonu**

Mikrofon umożliwi użytkownikom podsłuchiwanie dźwięków z chronionego obiektu po nawiązaniu połączenia telefonicznego z centralą. Firma SATEL oferuje mikrofon MIC-1, który można podłączyć do gniazda typu mini-jack centrali. Jeżeli zdecydujesz się na inny mikrofon, powinien to być mikrofon elektretowy, np. typowy mikrofon komputerowy.

Wybierając miejsce montażu mikrofonu pamiętaj, że zasłony, kotary, miękkie obicia mebli, płytki akustyczne itp. pochłaniają dźwięk i w efekcie utrudniają lub nawet uniemożliwiają korzystanie z funkcji podsłuchu. Nie zaleca się montażu w pobliżu urządzeń, które podczas pracy generują hałas (np. wentylatory, klimatyzatory, lodówki).

# <span id="page-15-1"></span>**6.9 Podłączenie analogowej linii telefonicznej**

**Centrala współpracuje tylko z analogową linią telefoniczną.**

**Nie należy przesyłać sygnałów telefonicznych i sygnałów systemu alarmowego jednym wielożyłowym kablem. Grozi to uszkodzeniem systemu w przypadku przebicia wysokiego napięcia pochodzącego z linii telefonicznej.**

**Między centralą a przychodzącą linią telefoniczną nie wolno podłączać żadnego innego urządzenia telefonicznego.**

#### **Powiadom użytkownika o sposobie podłączenia centrali do sieci telefonicznej.**

Do zacisków TIP i RING podłącz przychodzącą linię telefoniczną. Do zacisków T-1 i R-1 możesz podłączyć urządzenia telefoniczne znajdujące się w obiekcie (np. telefon, faks). Jeżeli centrala musi wykonać połączenie telefoniczne, urządzenia telefoniczne podłączone do zacisków T-1 i R-1 zostaną rozłączone. Zapobiega to możliwości zablokowania komunikatora telefonicznego centrali.

W przypadku, gdy w obiekcie, w którym montowana jest centrala, wykorzystywana jest usługa ADSL, centralę alarmową należy podłączyć za filtrem ADSL, a pozostałe urządzenia korzystające z analogowej linii telefonicznej – do centrali.

W celu ochrony komunikatora telefonicznego przed przepięciami, zacisk  $\pm$  podłącz do przewodu ochronnego PE sieci 230 V AC. Do wykonania połączenia użyj przewodu o przekroju ≥0,75 mm<sup>2</sup>. Zacisku  $\div$  nie wolno podłączać do przewodu neutralnego N.

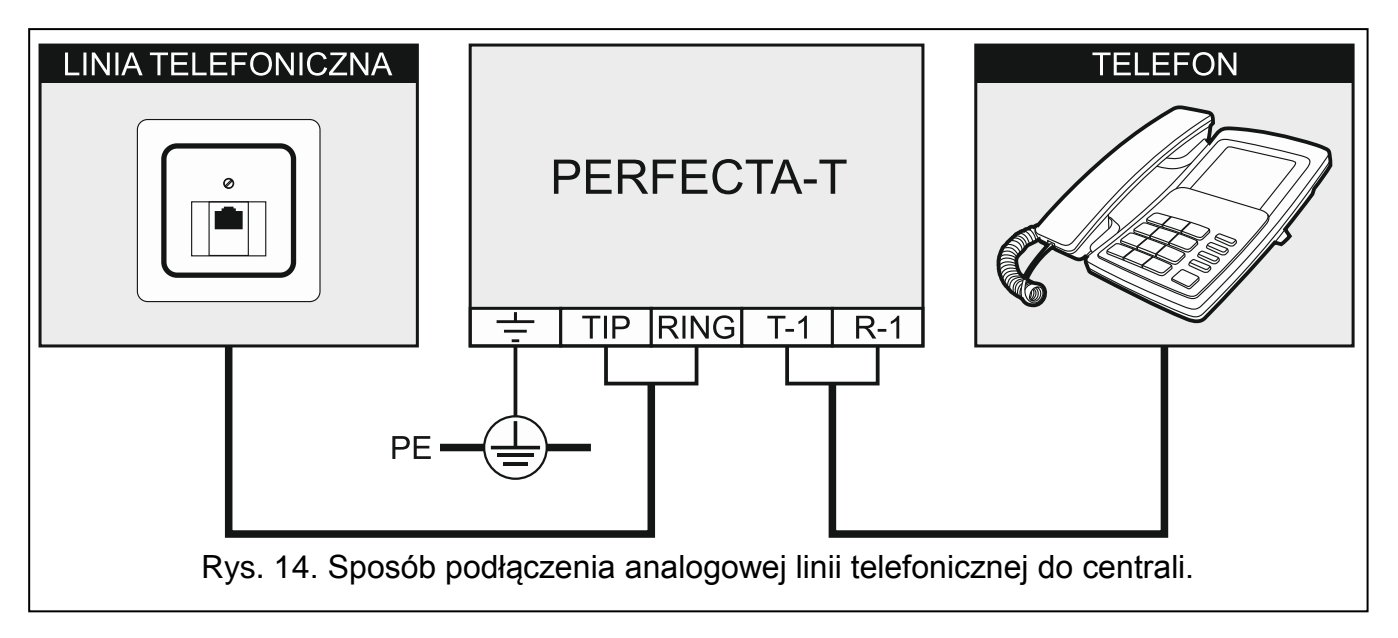

# <span id="page-16-0"></span>**6.10 Podłączenie zasilania i uruchomienie centrali**

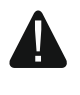

**Nie należy podłączać zasilania dopóki nie zostaną zakończone prace instalacyjne.**

#### <span id="page-16-1"></span>**6.10.1 Zasilanie główne**

Centrala wymaga zasilania napięciem zmiennym 18 V (±10%). Zaleca się stosowanie transformatora o mocy 40 VA.

Transformator powinien być podłączony do zasilania sieciowego 230 V AC na stałe. Przed przystąpieniem do wykonania okablowania, zapoznaj się z instalacją elektryczną obiektu. Do zasilania wybierz obwód, w którym cały czas obecne będzie napięcie. Obwód ten powinien być wyposażony w rozłącznik dwubiegunowy z separacją zestyków co najmniej 3 mm i/lub zabezpieczenie przeciwzwarciowe bezpiecznikiem typu zwłocznego o wartości 16 A. Właściciela lub użytkownika systemu alarmowego należy powiadomić o sposobie odłączenia transformatora od zasilania sieciowego (np. poprzez wskazanie bezpiecznika chroniącego obwód zasilający centralę).

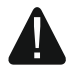

**Do transformatora jednosekcyjnego nie wolno podłączać dwóch urządzeń z zasilaczem.**

**Przed podłączeniem transformatora do obwodu, z którego będzie on zasilany, należy wyłączyć w tym obwodzie napięcie.**

#### <span id="page-16-2"></span>**6.10.2 Zasilanie awaryjne**

W charakterze zasilania awaryjnego należy zastosować szczelny akumulator kwasowoołowiowy 12 V. Pojemność akumulatora musi zostać odpowiednio dobrana do poboru prądu w systemie. W przypadku systemu, który ma spełniać wymagania normy EN 50131 dla Grade 2, akumulator powinien zapewnić pracę systemu pozbawionego zasilania sieciowego przez 12 godzin.

Jeżeli napięcie akumulatora spadnie poniżej 11 V na czas dłuższy niż 12 minut (3 testy akumulatora), centrala zasygnalizuje awarię akumulatora. Po obniżeniu napięcia do ok. 10,5 V akumulator zostanie odłączony.

**Nie wolno podłączać do centrali mocno rozładowanego akumulatora (napięcie na zaciskach akumulatora bez podłączonego obciążenia mniejsze od 11 V). Akumulator taki należy wstępnie doładować.**

**Zużytych akumulatorów nie wolno wyrzucać, lecz należy się ich pozbywać zgodnie z obowiązującymi przepisami dotyczącymi ochrony środowiska.**

### <span id="page-17-0"></span>**6.10.3 Procedura podłączania zasilania i uruchomienia centrali**

- 1. Wyłącz zasilanie w obwodzie 230 V AC, do którego ma być podłączony transformator.
- 2. Przewody napięcia zmiennego 230 V podłącz do zacisków uzwojenia pierwotnego transformatora.
- 3. Zaciski uzwojenia wtórnego transformatora podłącz do zacisków AC centrali. Do wykonania połączenia użyj przewodów giętkich o przekroju 0,5 – 0,75 mm<sup>2</sup> albo przewodów sztywnych o przekroju 1 – 2,5 mm<sup>2</sup>.
- 4. Podłącz akumulator do dedykowanych przewodów (plus akumulatora do czerwonego przewodu, minus – do czarnego). Jeżeli akumulator posiada skręcane końcówki, użyj przejściówek dołączonych do centrali (nie obcinaj końcówek kabli akumulatorowych). **Centrala nie uruchomi się po podłączeniu samego akumulatora.**
- 5. Włącz zasilanie 230 V AC w obwodzie, do którego podłączony jest transformator. Centrala uruchomi się.
- $\boldsymbol{i}$ *Opisana kolejność włączania zasilania (najpierw akumulator, a następnie 230 V AC) umożliwia prawidłową pracę zasilacza i układów zabezpieczeń elektronicznych centrali, dzięki którym unika się uszkodzeń elementów systemu alarmowego, spowodowanych ewentualnymi błędami montażowymi.*

*Jeżeli konieczne jest wyłączenie zasilania centrali, wyłącz najpierw zasilanie główne (AC), a następnie awaryjne (akumulator). Ponowne włączenie zasilania powinno odbyć się zgodnie z opisaną wyżej kolejnością.*

# <span id="page-17-1"></span>**6.10.4 Uruchomienie trybu serwisowego**

Jeżeli po uruchomieniu centrali alarmowej chcesz wykonać prace, które nie wymagają wyłączenia zasilania (np. ustawić czułość w czujkach przewodowych), uruchom tryb serwisowy.

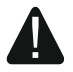

**Gdy uruchomiony jest tryb serwisowy, alarmy sabotażowe nie są generowane.**

- 1. Wprowadź **hasło serwisowe** (fabrycznie: 12345) i naciśnij  $(* \triangleleft)$ .
- 2. Wyświetlone zostanie menu użytkownika.
- 3. Naciśnij  $\left( P|\blacktriangle \right)$ .
- 4. Gdy kursor  $\div$  wskaże funkcję TRYB SERWISOWY, naciśnij  $(\# \mathbb{C})$ .
- 5. Wyświetlone zostanie menu trybu serwisowego (kursor + wskaże funkcie KONIEC TS).

#### <span id="page-17-2"></span>**6.10.5 Awaryjna procedura uruchomienia centrali**

Jeżeli centrala nie uruchomiła się poprawnie, nie są obsługiwane manipulatory, centrala nie akceptuje haseł itp., a wszystkie połączenia wykonane zostały poprawnie, postępuj zgodnie z poniższą procedurą:

- 1. Wyłącz zasilanie centrali (najpierw odłącz zasilanie AC, a potem akumulator).
- 2. Załóż zworkę na kołki RESET.
- 3. Włącz zasilanie centrali (najpierw podłącz akumulator, a potem zasilanie AC).
- 4. Odczekaj kilka sekund (aż diody obok kołków RESET przestaną migać) i zdejmij zworkę z kołków RESET. W centrali zostanie uruchomiony tryb serwisowy. Menu trybu serwisowego zostanie wyświetlone w manipulatorze przewodowym o najniższym adresie.
- $\boldsymbol{i}$

*Jeżeli w systemie alarmowym nie ma żadnego manipulatora przewodowego lub brak łączności z manipulatorami przewodowymi (np. gdy zwarta jest magistrala komunikacyjna), dostęp do menu trybu serwisowego możesz uzyskać z manipulatora bezprzewodowego o najniższym adresie. Naciśnij dowolny klawisz w tym manipulatorze w ciągu 30 sekund od zdjęcia zworki z kołków RESET.* 

*Menu trybu serwisowego nie zostanie wyświetlone, jeżeli w centrali włączona jest opcja BLOKADA TRYBU SERWISOWEGO. W manipulatorze o najniższym adresie wyświetlony zostanie komunikat: "Ustawienia fabryczne? 1=Tak". Możesz nacisnąć , aby przywrócić ustawienia fabryczne. Dopiero po przywróceniu ustawień fabrycznych wyświetlone zostanie menu trybu serwisowego.* 

# <span id="page-18-0"></span>**6.10.6 Pierwsze kroki po uruchomieniu centrali**

#### **Centrala z manipulatorami przewodowymi**

Jeżeli do centrali są podłączone manipulatory przewodowe, po uruchomieniu centrali z ustawieniami fabrycznymi:

- 1. Zaprogramuj poprawne, indywidualne adresy w manipulatorach przewodowych.
- 2. Uruchom funkcję identyfikacji urządzeń podłączonych do magistrali komunikacyjnej centrali.

# **Centrala bez manipulatorów przewodowych PERECTA-T 32-WRL**

Jeżeli do centrali nie są podłączone manipulatory przewodowe, po uruchomieniu centrali z ustawieniami fabrycznymi:

- 1. Podłącz do centrali alarmowej komputer.
- 2. Przy pomocy programu PERFECTA SOFT dodaj manipulatory bezprzewodowe.
- 3. Uruchom funkcję identyfikacji urządzeń podłączonych do magistrali komunikacyjnej centrali.

# <span id="page-18-1"></span>**6.11 Programowanie adresów manipulatorów przewodowych**

Manipulator musi mieć zaprogramowany indywidualny adres z zakresu od 0 do 3. Fabrycznie we wszystkich manipulatorach przewodowych zaprogramowany jest adres 0. Po uruchomieniu centrali alarmowej z ustawieniami fabrycznymi, obsługiwane są wszystkie manipulatory podłączone do magistrali, niezależnie od ich adresów. Pozwala to zaprogramować indywidualne adresy w manipulatorach.

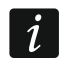

*Pamiętaj o zaprogramowaniu indywidualnego adresu w przypadku podłączania nowego manipulatora do już działającego systemu alarmowego.*

# <span id="page-18-2"></span>**6.11.1 Programowanie adresu przy pomocy funkcji serwisowej**

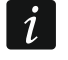

*Funkcję programowania adresów można uruchomić przy pomocy manipulatora przewodowego lub bezprzewodowego, ale pozwala ona ustawić adresy tylko w manipulatorach przewodowych.* 

- 1. Uruchom tryb serwisowy (patrz: ["Uruchomienie trybu serwisowego"](#page-17-1) s. [16\)](#page-17-1).
- 2. Naciśnij kolejno  $(2_{ABC})$   $(0 \oplus )$   $(\# \ \mathbb{C})$ , aby uruchomić funkcję 20.ADRESY MAN.
- 3. Na wyświetlaczach wszystkich manipulatorów przewodowych pojawi się informacja o aktualnym adresie i dopuszczalnym zakresie adresów (patrz: rys. [15\)](#page-19-3).

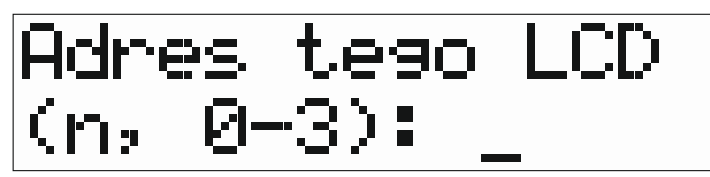

<span id="page-19-3"></span>Rys. 15. Programowanie adresu manipulatora (n = aktualny adres).

- 4. W manipulatorze, w którym chcesz zmienić adres, naciśnij klawisz z cyfrą, która odpowiada nowemu adresowi.
- 5. Naciśnij  $(* \bullet)$ , aby zakończyć funkcję (funkcja zostanie zakończona automatycznie po upływie 2 minut od jej uruchomienia). Manipulator zostanie zrestartowany.

# <span id="page-19-0"></span>**6.11.2 Programowanie adresu bez uruchamiania trybu serwisowego**

Ten sposób ustawienia adresu jest przydatny, gdy zablokowana jest obsługa manipulatorów i niemożliwe jest uruchomienie trybu serwisowego.

- 1. Wyłącz zasilanie manipulatora.
- 2. Odłącz przewody od zacisków CLK i DTA manipulatora.
- 3. Zewrzyj zaciski CLK i DTA manipulatora.
- 4. Włącz zasilanie manipulatora.
- 5. Na wyświetlaczu manipulatora pojawi się informacja o aktualnym adresie i dopuszczalnym zakresie adresów (patrz: rys. [15\)](#page-19-3).
- 6. Naciśnij klawisz oznaczony cyfrą, która odpowiada nowemu adresowi (jeżeli się pomylisz, możesz nacisnąć  $\left(\ast\right.\bullet\right)$  - nastąpi restart manipulatora i ponownie wyświetlona zostanie informacja o aktualnym adresie).
- 7. Wyłącz zasilanie manipulatora.
- 8. Rozewrzyj zaciski CLK i DTA manipulatora.
- 9. Prawidłowo podłącz przewody do zacisków CLK i DTA manipulatora.

10.Włącz zasilanie manipulatora.

# <span id="page-19-1"></span>**6.12 Identyfikacja urządzeń podłączonych do magistrali**

Urządzenia podłączone do magistrali komunikacyjnej są obsługiwane poprawnie dopiero po ich zidentyfikowaniu przez centralę alarmową. Identyfikacja urządzeń jest wymagana po pierwszym uruchomieniu centrali oraz każdorazowo w przypadku dodania nowego urządzenia lub zmiany adresu w urządzeniu obsługiwanym przez centralę.

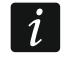

*Odłączenie zidentyfikowanego urządzenia od magistrali komunikacyjnej wywoła alarm sabotażowy.*

# <span id="page-19-2"></span>**6.12.1 Uruchomienie funkcji identyfikacji przy pomocy manipulatora**

- 1. Uruchom tryb serwisowy (patrz: ["Uruchomienie trybu serwisowego"](#page-17-1) s. [16\)](#page-17-1).
- 2. Naciśnij kolejno  $(2_{ABC})$   $(1)$   $($   $\#$   $\bullet$ ), aby uruchomić funkcję 21. IDENTYFIK.
- 3. Wyświetlony zostanie komunikat "Proszę czekać...".
- 4. Gdy urządzenia podłączone do magistrali komunikacyjnej zostaną zidentyfikowane, wyświetlona zostanie informacja o liczbie urządzeń podłączonych do magistrali.

 $\vert i \vert$ 

*Jeżeli na wyświetlaczu pojawi się informacja o problemie z urządzeniem o określonym adresie, oznacza to, że w urządzeniu ustawiony jest niewłaściwy adres (nieodpowiedni dla tego typu urządzenia lub ten sam adres w co najmniej dwóch urządzeniach) lub urządzenie to nie jest obsługiwane.*

5. Naciśnij  $(* \bullet)$ , aby wyjść z funkcji.

# <span id="page-20-0"></span>**6.12.2 Uruchomienie funkcji identyfikacji przy pomocy programu PERFECTA SOFT**

- 1. Kliknij na zakładkę "Sprzęt".
- 2. Kliknij na "Płyta główna".
- 3. Kliknij na "Wykryj podłączone moduły".
- 4. Gdy urządzenia podłączone do magistrali komunikacyjnej zostaną zidentyfikowane, wyświetlona zostanie informacja o liczbie urządzeń podłączonych do magistrali.

 $\vert j \vert$ 

*W przypadku problemów z identyfikacją (np. w urządzeniu ustawiony jest niewłaściwy adres), wyświetlony zostanie komunikat informujący o problemie.*

5. Kliknij na "ODCZYTAJ DANE Z CENTRALI".

# <span id="page-20-1"></span>**6.13 Podłączenie komputera do centrali**

Port RS-232 (TTL) centrali możesz połączyć z portem USB komputera. Do wykonania połączenia użyj konwertera USB-RS oferowanego przez firmę SATEL. Po podłączeniu do centrali alarmowej komputera możesz:

- skonfigurować system alarmowy przy pomocy programu PERFECTA SOFT (komunikacja jest szyfrowana),
- zaktualizować oprogramowanie centrali.

# <span id="page-20-2"></span>**6.14 Instalacja urządzeń bezprzewodowych PERFECTA-T 32-WRL**

Centrala PERFECTA-T 32-WRL obsługuje:

- do 4 manipulatorów bezprzewodowych,
- do 32 czujek bezprzewodowych,
- do 4 sygnalizatorów bezprzewodowych.

Do instalowania urządzeń bezprzewodowych 433 MHz możesz przystąpić po uruchomieniu centrali i zidentyfikowaniu urządzeń współpracujących z centralą. Przed zamontowaniem urządzenia bezprzewodowego:

- 1. Umieść baterię w urządzeniu.
- 2. Zarejestruj urządzenie w centrali. Możesz to zrobić przy pomocy programu PERFECTA SOFT lub manipulatora LCD.
- 3. Sprawdź, czy transmisje z urządzenia umieszczonego w planowanym miejscu montażu docierają do centrali. W celu wysłania transmisji możesz np. otworzyć styk sabotażowy w urządzeniu. Jeżeli z przewidywanego miejsca montażu transmisje z urządzenia nie docierają do centrali, wybierz inne miejsce. Czasami wystarczy przesunąć urządzenie o kilkanaście centymetrów. Dopiero po upewnieniu się, że centrala odbiera transmisje z urządzenia, możesz zamontować urządzenie na stałe.

# <span id="page-20-3"></span>**6.14.1 Dodawanie nowych urządzeń bezprzewodowych**

# **Program PERFECTA SOFT**

#### *Dodanie manipulatora bezprzewodowego*

- 1. Kliknij na zakładkę "Sprzęt".
- 2. Kliknij na jeden z nieużywanych manipulatorów. Adres tego manipulatora zostanie przydzielony manipulatorowi bezprzewodowemu po zakończeniu procedury dodawania.
- 3. Kliknij na .
- 4. Wyświetlony zostanie panel dodawania urządzenia bezprzewodowego.
- 5. W polu "Nr seryjny" wprowadź numer seryjny manipulatora. Znajdziesz go na płytce elektroniki manipulatora.
- 6. Naciśnij dowolny klawisz dodawanego manipulatora.
- 7. Gdy wyświetlony zostanie komunikat "Dane urządzenia wczytano", kliknij na "OK".
- 8. Kliknij na  $\Omega$ , aby zapisać zmiany w centrali.

#### *Dodanie czujki bezprzewodowej*

- 1. Kliknij na zakładkę "Wejścia".
- 2. Kliknij na jedno z nieużywanych wejść. Do tego wejścia zostanie przypisana czujka bezprzewodowa po zakończeniu procedury dodawania.
- 3. Kliknij na .
- 4. Wyświetlony zostanie panel dodawania urządzenia bezprzewodowego.
- 5. W polu "Nr seryjny" wprowadź numer seryjny czujki. Znajdziesz go na płytce elektroniki lub na obudowie czujki.
- 6. Otwórz na chwilę styk sabotażowy czujki.
- 7. Gdy wyświetlony zostanie komunikat "Dane urządzenia wczytano", kliknij na "OK".
- 8. Kliknij na  $\Omega$ , aby zapisać zmiany w centrali.

#### *Dodanie sygnalizatora bezprzewodowego*

- 1. Kliknij na zakładkę "Wyjścia".
- 2. Kliknij na jedno z nieużywanych wyjść o numerze od 13 do 16. Do tego wyjścia zostanie przypisany sygnalizator bezprzewodowy po zakończeniu procedury dodawania.
- 3. Kliknij na .
- 4. Wyświetlony zostanie panel dodawania urządzenia bezprzewodowego.
- 5. W polu "Nr seryjny" wprowadź numer seryjny sygnalizatora. Znajdziesz go na płytce elektroniki sygnalizatora.
- 6. Otwórz na chwilę styk sabotażowy sygnalizatora.
- 7. Gdy wyświetlony zostanie komunikat "Dane urządzenia wczytano", kliknij na "OK".
- 8. Kliknij na  $\Omega$ , aby zapisać zmiany w centrali.

#### **Manipulator**

- 1. Uruchom tryb serwisowy (patrz: ["Uruchomienie trybu serwisowego"](#page-17-1) s. [16\)](#page-17-1).
- 2. Naciśnij kolejno  $\boxed{1}$   $\boxed{2_{ABC}}$   $\boxed{7_{PQRS}}$   $\boxed{1}$   $\boxed{\# \mathbb{C}}$ , aby uruchomić funkcję 1271. Dodaj.
- 3. Wprowadź numer seryjny urządzenia bezprzewodowego. Znajdziesz go na płytce elektroniki lub na obudowie urządzenia.
- 4. Naciśnij $(\# \mathbb{C})$ .
- 5. Gdy wyświetlone zostanie polecenie "Otwórz sabotaż urządz.",
	- − dodawanie manipulatora: naciśnij dowolny klawisz dodawanego manipulatora,
	- − dodawanie czujki lub sygnalizatora: otwórz na chwilę styk sabotażowy w dodawanym urządzeniu.
- 6. Wyświetlone zostaną typ i numer seryjny dodawanego urządzenia (jeżeli nic się nie wydarzy, może to oznaczać, że wprowadziłeś niewłaściwy numer seryjny – w takim przypadku naciśnij  $(* \bullet)$ , aby wyjść z funkcji).
- 7. Naciśnij $(1)$
- 8. Gdy wyświetlone zostanie polecenie "WYBIERZ...", przy pomocy klawiszy  $(\mathbf{x} | \mathbf{v})$  i  $(\mathbf{P} | \mathbf{A})$ wybierz:
	- − dodawanie manipulatora: adres, który ma mieć manipulator,
	- − dodawanie czujki: wejście, do którego chcesz przypisać czujkę,
	- − dodawanie sygnalizatora: wyjście, do którego chcesz przypisać sygnalizator.
- 9. Naciśnij  $(\# \mathbb{D})$ . Urządzenie zostanie dodane.

# <span id="page-22-0"></span>**6.14.2 Usuwanie urządzeń bezprzewodowych**

### **Program PERFECTA SOFT**

#### *Usunięcie manipulatora bezprzewodowego*

- 1. Kliknij na zakładkę "Sprzęt".
- 2. Kliknij na manipulator bezprzewodowy, który chcesz usunąć.
- 3. Kliknij na
- 4. W oknie, które się wyświetli, kliknij na "Usuń", aby potwierdzić chęć usunięcia manipulatora.
- 5. Kliknij na  $\Omega$ , aby zapisać zmiany w centrali.

# *Usunięcie czujki bezprzewodowej*

- 1. Kliknij na zakładkę "Wejścia".
- 2. Kliknij na wejście, do którego przypisana jest czujka, którą chcesz usunąć.
- 3. Kliknij na .
- 4. W oknie, które się wyświetli, kliknij na "Usuń", aby potwierdzić chęć usunięcia czujki.
- 5. Kliknij na  $\Omega$ , aby zapisać zmiany w centrali.

# *Usunięcie sygnalizatora bezprzewodowego*

- 1. Kliknij na zakładkę "Wyjścia".
- 2. Kliknij na wyjście, do którego przypisany jest sygnalizator, który chcesz usunąć.
- 3. Kliknij na .
- 4. W oknie, które się wyświetli, kliknij na "Usuń", aby potwierdzić chęć usunięcia svgnalizatora.
- 5. Kliknij na  $\Diamond$ , aby zapisać zmiany w centrali.

# **Manipulator**

- 1. Uruchom tryb serwisowy (patrz: ["Uruchomienie trybu serwisowego"](#page-17-1) s. [16\)](#page-17-1).
- 2. Naciśnij kolejno  $(1)$   $(2_{ABC})(7_{PQRS})(3_{DEF})(\# \Phi)$ , aby uruchomić funkcję 1273.USUŃ.
- 3. Przy pomocy klawiszy  $(\mathbf{x} | \mathbf{v})$  i  $(\mathbf{P} | \mathbf{A})$  wybierz:
	- − usuwanie manipulatora: manipulator, który chcesz usunąć,
	- − usuwanie czujki: wejście, do którego przypisana jest czujka, którą chcesz usunąć,
- usuwanie sygnalizatora: wyjście, do którego przypisany jest sygnalizator, który chcesz usunąć.
- 4. Naciśnij  $(\# \mathbb{C})$ .
- 5. Wyświetlone zostaną typ i numer seryjny usuwanego urządzenia.
- 6. Naciśnij  $\boxed{1}$ . Urządzenie zostanie usunięte.

# <span id="page-23-0"></span>**7. Numeracja wejść i wyjść w systemie**

# <span id="page-23-1"></span>**7.1 Numeracja wejść**

### <span id="page-23-2"></span>**7.1.1 Wejścia przewodowe**

Wejścia na płycie elektroniki centrali mają numery od 1 do 8.

Wejścia w ekspanderach numerowane są w zależności od ustawionego w nich adresu:

- ekspander o adresie 12 (0Ch) numery od 9 do 16,
- ekspander o adresie 13 (0Dh) numery od 17 do 24,
- ekspander o adresie 14 (0Eh) numery od 25 do 32.

# <span id="page-23-3"></span>**7.1.2 Wejścia bezprzewodowe PERFECTA-T 32-WRL**

Podczas dodawania czujek bezprzewodowych wybierasz numery wejść, które będą bezprzewodowe.

*Jeżeli numer wejścia przewodowego pokrywa się z numerem wejścia bezprzewodowego, wejście przewodowe nie jest obsługiwane.*

# <span id="page-23-4"></span>**7.2 Numeracja wyjść**

 $\boldsymbol{j}$ 

#### <span id="page-23-5"></span>**7.2.1 Wyjścia przewodowe**

Wyjścia na płycie elektroniki centrali mają numery od 1 do 4. Wyjścia w ekspanderze mają numery od 5 do 12.

# <span id="page-23-6"></span>**7.2.2 Wyjścia bezprzewodowe PERFECTA-T 32-WRL**

Wyjścia bezprzewodowe mają numery od 13 do 16.

# <span id="page-23-7"></span>**8. Dane techniczne**

# <span id="page-23-8"></span>**8.1 Centrala**

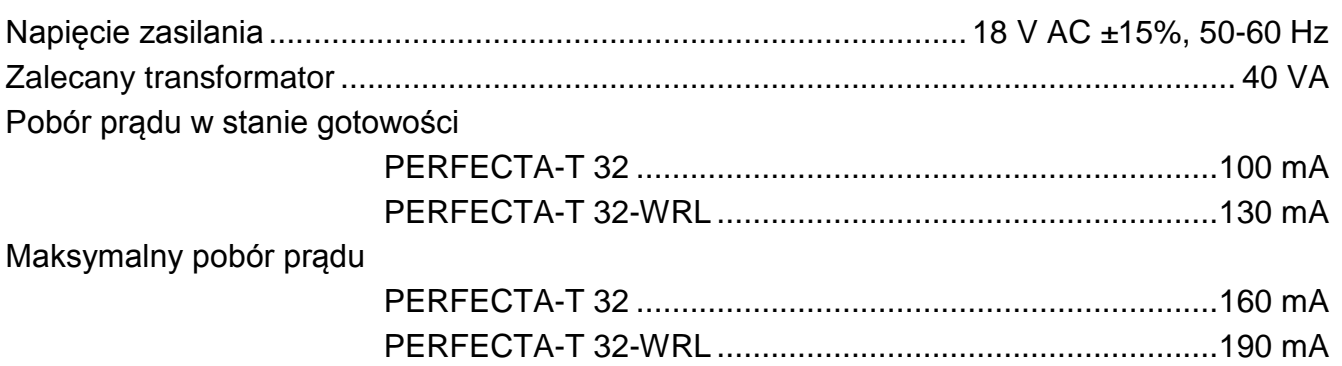

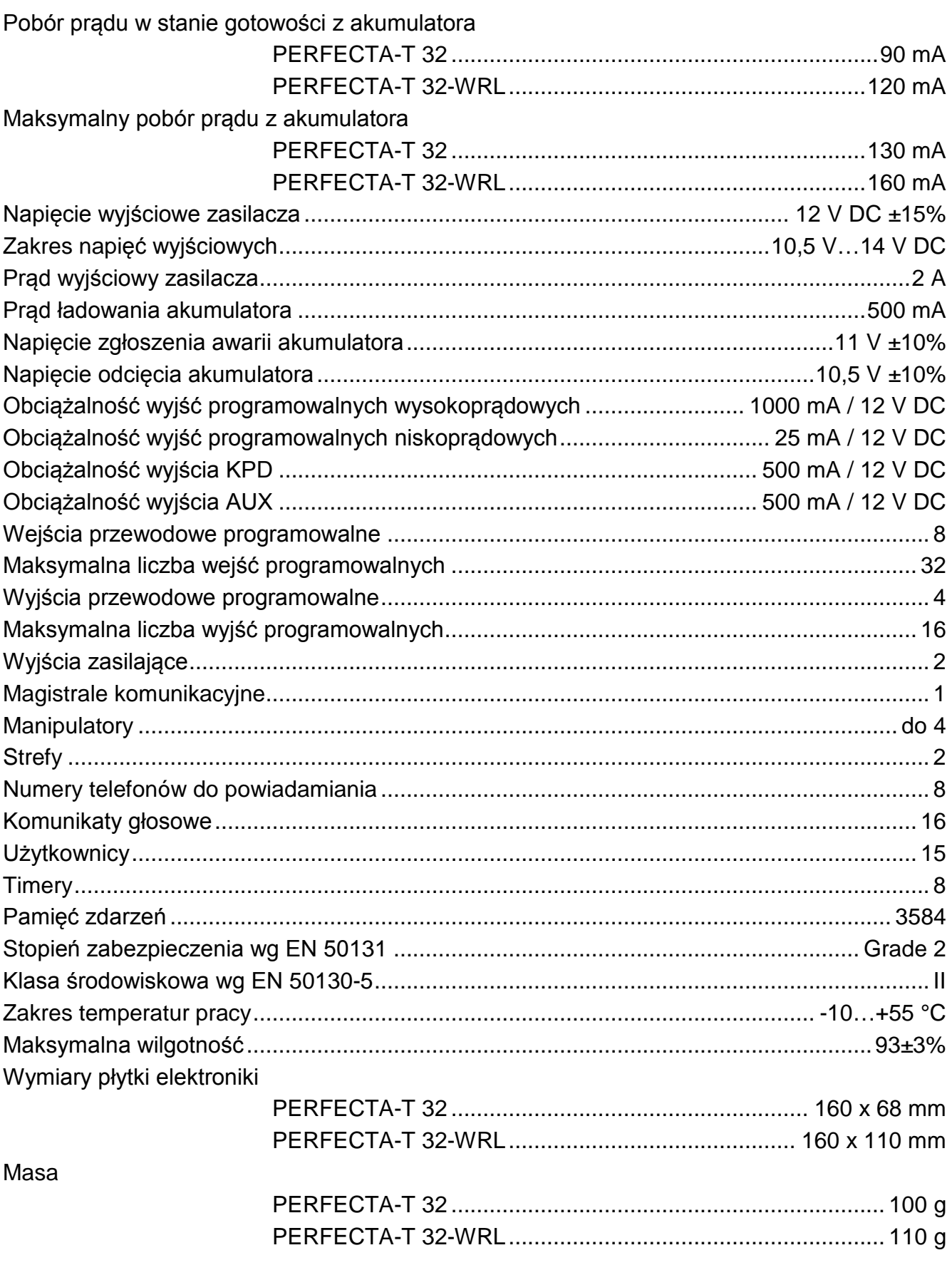

#### <span id="page-24-0"></span>**Manipulator PRF-LCD**  $8.2$

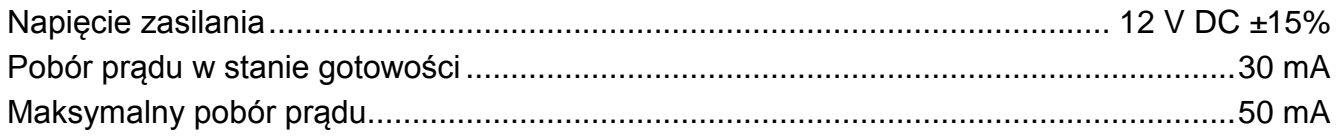

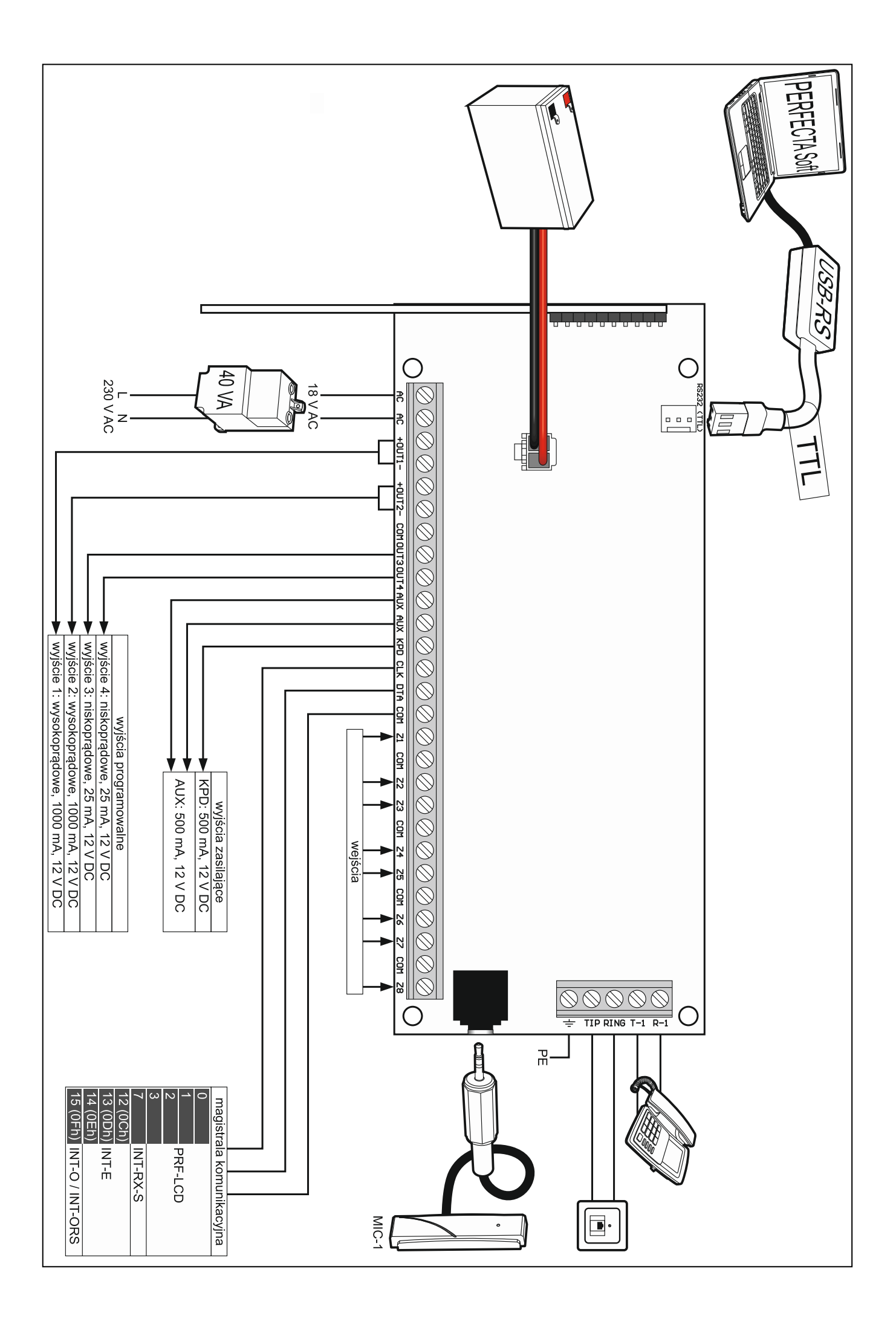